## **How to Find Cigna In-Network Vision Providers**

## Step 1: Navigate to <a href="https://cigna.vsp.com/find-eye-doctors.html">https://cigna.vsp.com/find-eye-doctors.html</a>

Step 2: You may **search** by location/services. **Type** in the location you'd like to search near (city, state, and zip code) and add any additional preferences such as preferred language, gender, and type of vision doctor.

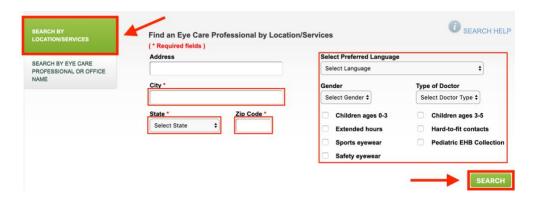

Step 3: You may **search** by eye care professional or office name. **Type** in the eye care professional's last name and state, the eye care professional's NPI or license number, or the office name and state.

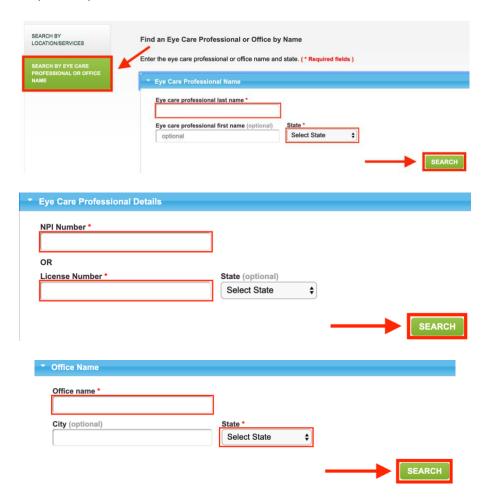